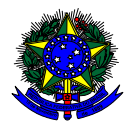

**MINISTÉRIO DA EDUCAÇÃO** FUNDO NACIONAL DE DESENVOLVIMENTO DA EDUCAÇÃO – FNDE DIRETORIA DE AÇÕES EDUCACIONAIS – DIRAE COORDENAÇÃO-GERAL DOS PROGRAMAS DO LIVRO - CGPLI SBS Q.2 Bloco F Edifício FNDE – 70.070-929 – Brasília/ DF

# **MANUAL**

# Instruções para inserção do quantitativo de estudantes e/ou professores que utilizam o sistema Braille no Sistema PDDE Interativo

Brasília 2019

## **1. Apresentação**

A Coordenação-Geral dos Programas do Livro (CGPLI) disponibiliza, no ano de 2019, uma ferramenta chamada **Acessibilidade** para que a escola possa inserir o quantitativo de estudantes e/ou professores que utilizarão o sistema Braille **em 2020**. O PDDE interativo/SIMEC foi utilizado como plataforma para o desenvolvimento da ferramenta.

Quando não houver alunos e/ou professores usuários do sistema Braille, indicar o numeral 0 (zero). Para estudantes/professores com baixa visão que não utilizem o Braille, será distribuído o material em formato EPUB que permite a ampliação dos caracteres. Nesse caso, o estudante não deverá ser registrado nesta aba. O levantamento para atendimento de material em formato EPUB será realizado posteriormente.

A dinâmica de utilização do sistema ocorrerá da seguinte forma:

 $\checkmark$  O gestor da escola, ao acessar o PDDE interativo/SIMEC que será redirecionado ao SIMEC através do botão "**ACESSAR NOVAS FUNCIONALIDADES**" deverá preencher a ferramenta na aba **Acessibilidade**.

#### **2. Acesso ao Sistema**

Para acessar o sistema e as ferramentas **Dados** e **Acessibilidade** as escolas deverão entrar no endereço eletrônico: http://pddeinterativo.mec.gov.br e efetivar o login utilizando o CPF e a senha:

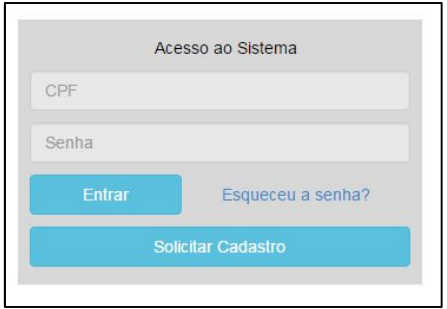

Os diretores de escola que não têm acesso ao Sistema, precisam clicar no botão azul e solicitar o cadastro. Posteriormente, cabe à secretaria de educação correspondente vinculá-lo(la) à sua escola e liberar o acesso.

### **3. Perfil da Escola**

Segue o passo a passo:

a) Clique na aba "Livro" localizada na parte superior da tela:

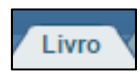

b) O Sistema apresentará a tela abaixo. Você deverá informar o número INEP de sua escola e clicar em pesquisar.

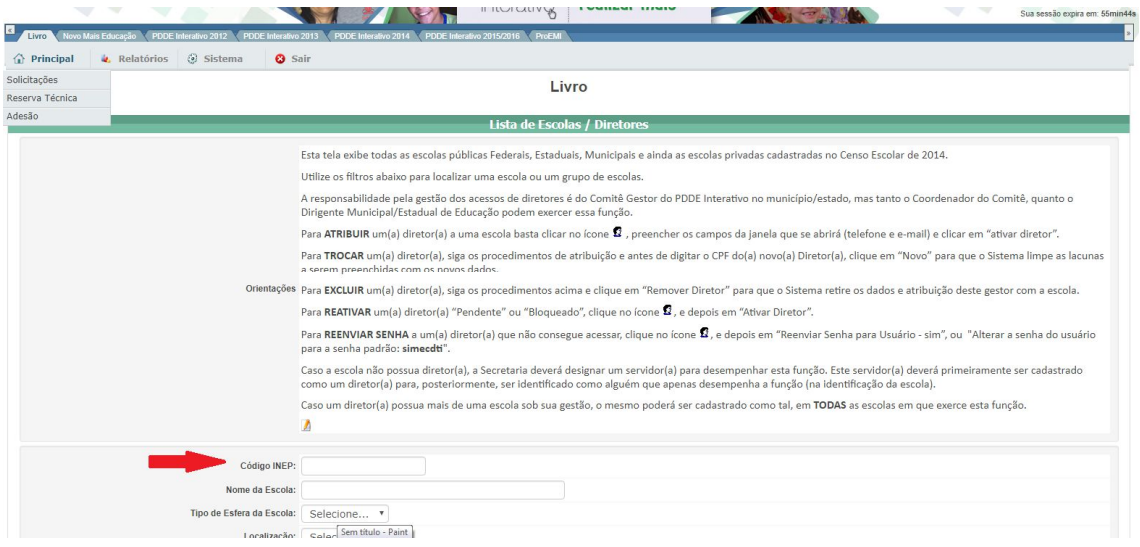

c) Clique no ícone que está localizado na coluna "Ação", no final da página à direita.

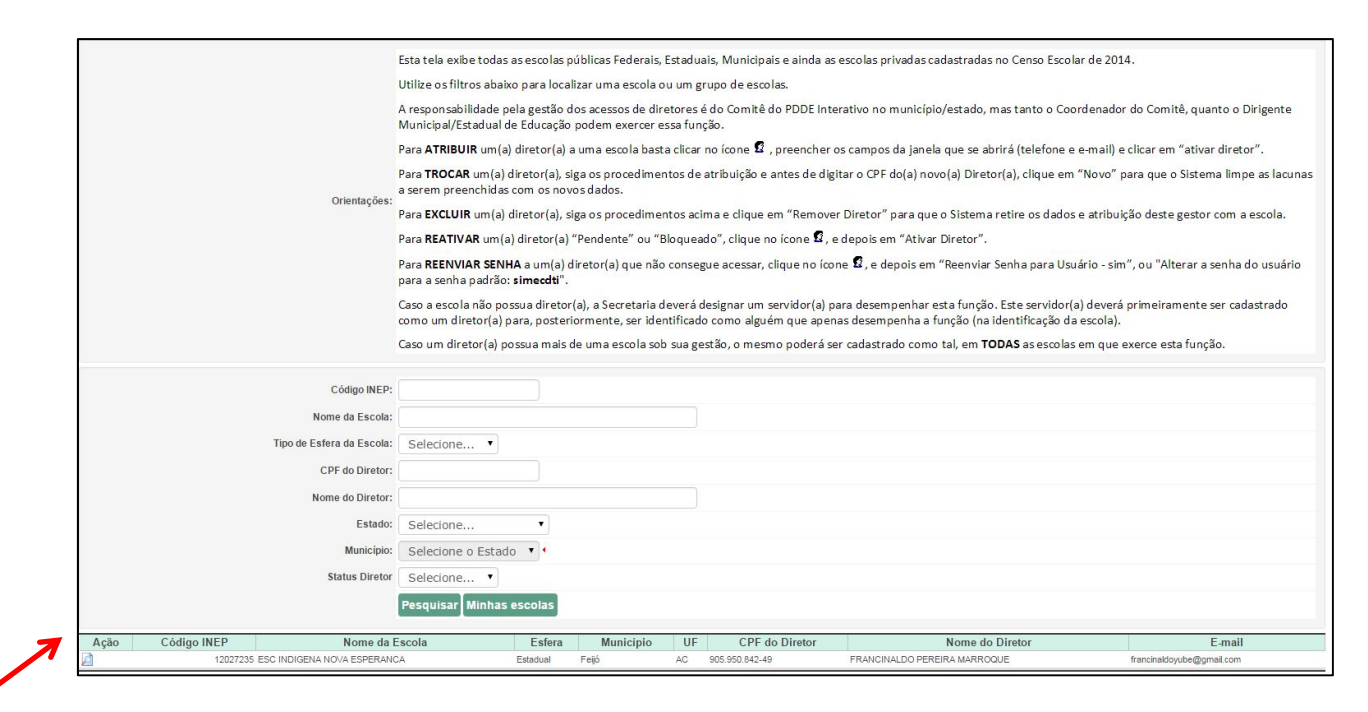

d) Você deverá clicar no botão "Acessar NOVAS FUNCIONALIDADES" e será redirecionado ao SIMEC:

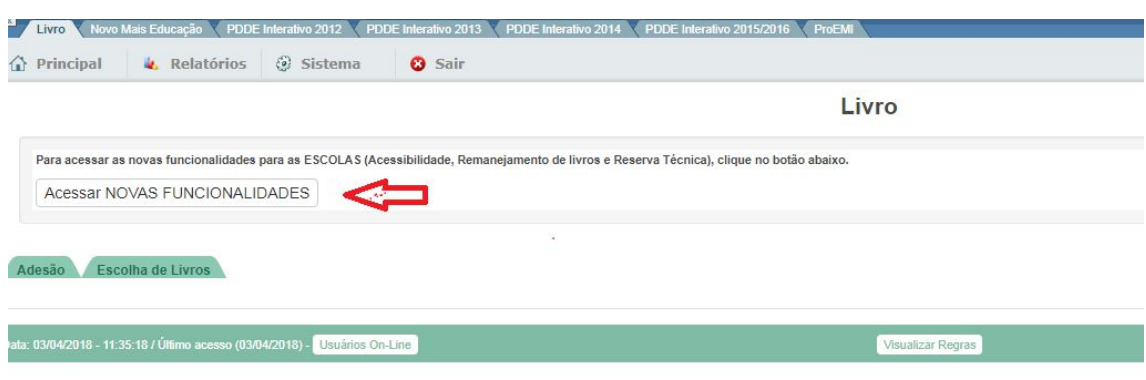

#### **4. Ferramenta Acessibilidade**

a) Em seguida aparecerá a tela abaixo, referente ao módulo Acessibilidade, onde a escola deverá inserir o quantitativo de estudantes e/ou professores que utilizam o sistema Braille para cada ano/série que sua escola tem previsão de atender em 2020. Selecione o ano da previsão de atendimento: \***2020:**

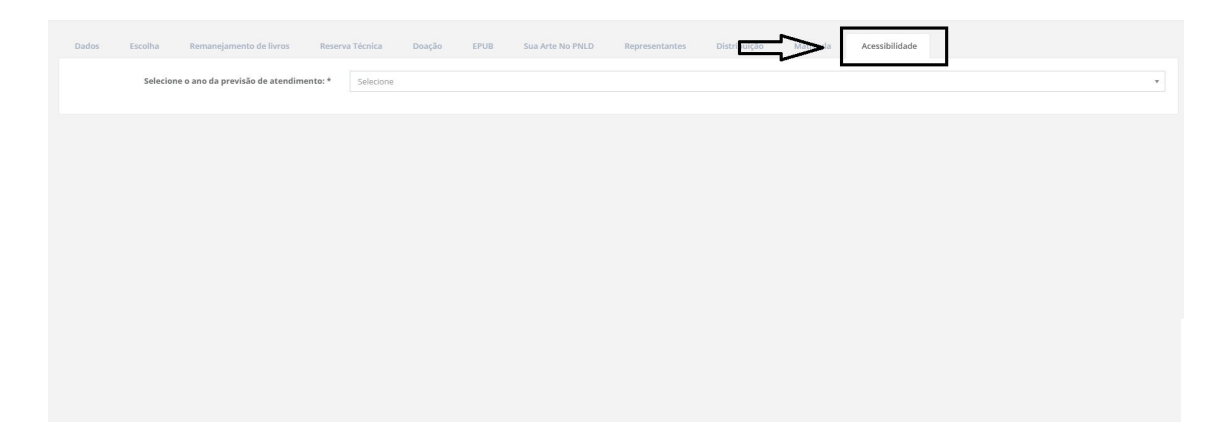

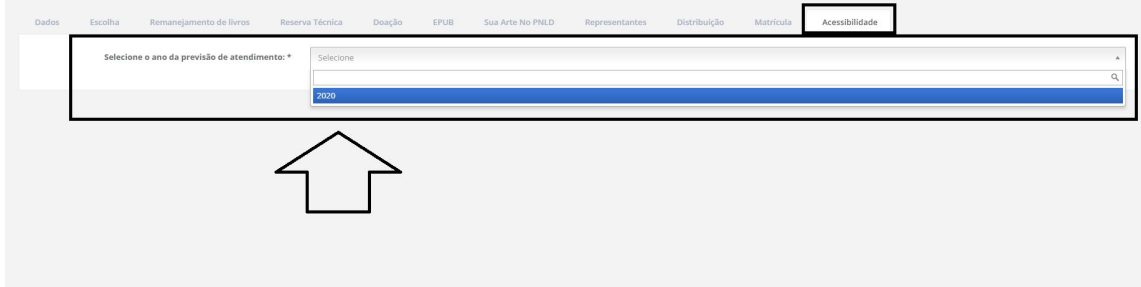

b) Após o selecionar o ano de atendimento\* 2020 aparecerá a tela abaixo solicitando que a escola informe SIM ou NÃO para a existência de estudantes e/ou professores que utilizem o sistema braille. Caso haja alunos que utilizem o sistema Braille selecione **SIM**, caso a escola não contenha alunos que utilizem o sistema Braille selecione **NÃO**:

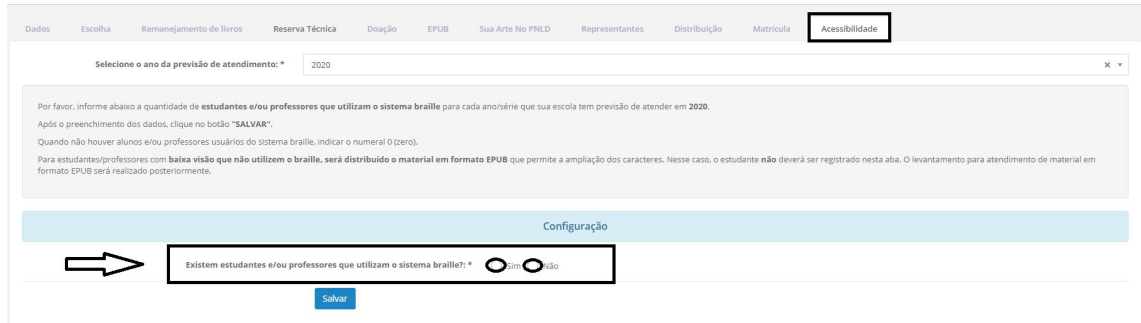

c) Ao selecionar a opção **SIM** novos campos irão abrir para preenchimento. O sistema abrirá espaço para que a escola preencha com o quantitativo tanto de alunos como de professores que utilizem o material em cada ano do Ensino Fundamental - Anos Iniciais e Anos Finais:

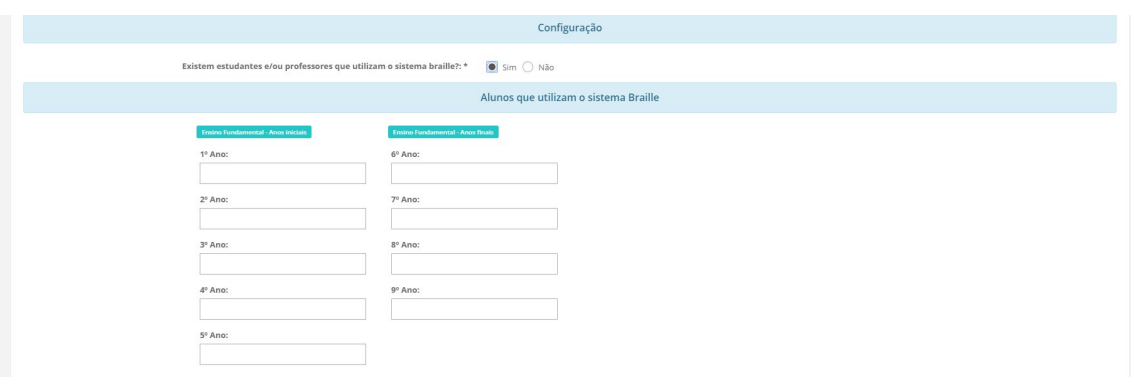

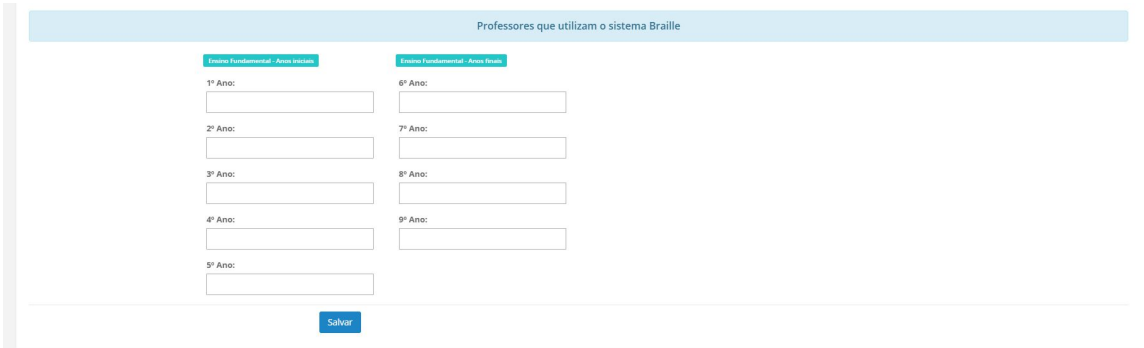

d) Basta preencher os campos com o quantitativo real de alunos e/ou professores para 2020 e quando não houver usuários do sistema Braille, indicar o numeral 0 (zero). Após o preenchimento clique no botão **SALVAR** e em seguida aparecerá a seguinte mensagem **''Operação realizada com sucesso'':**

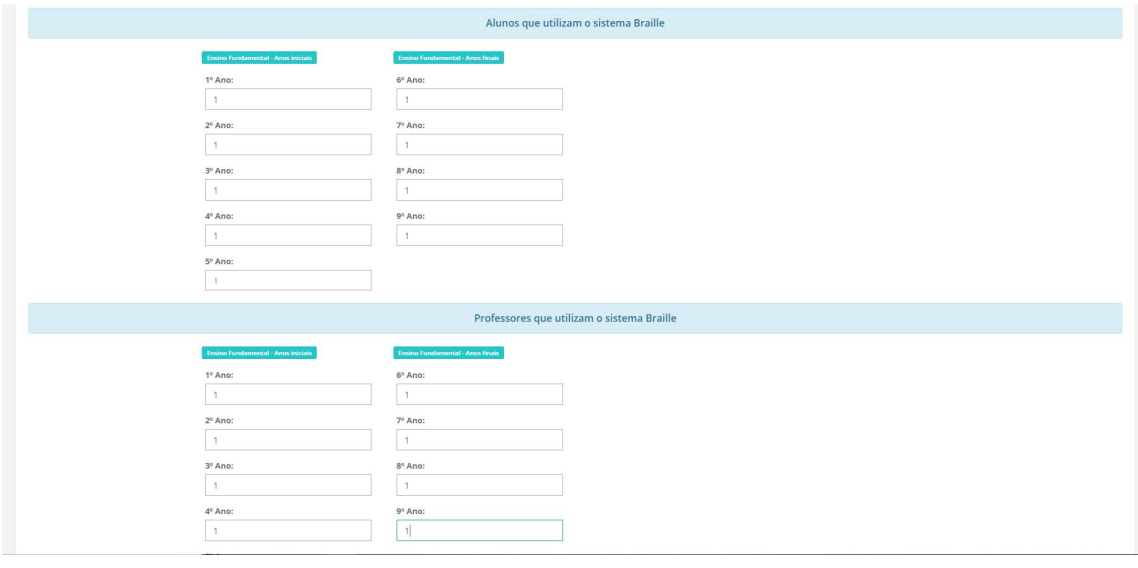

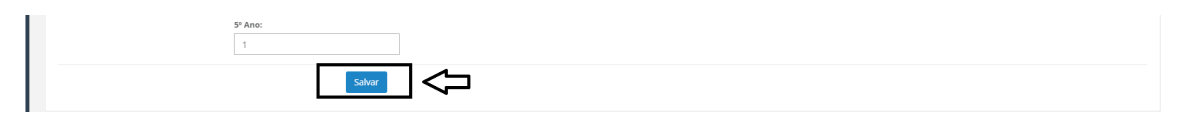

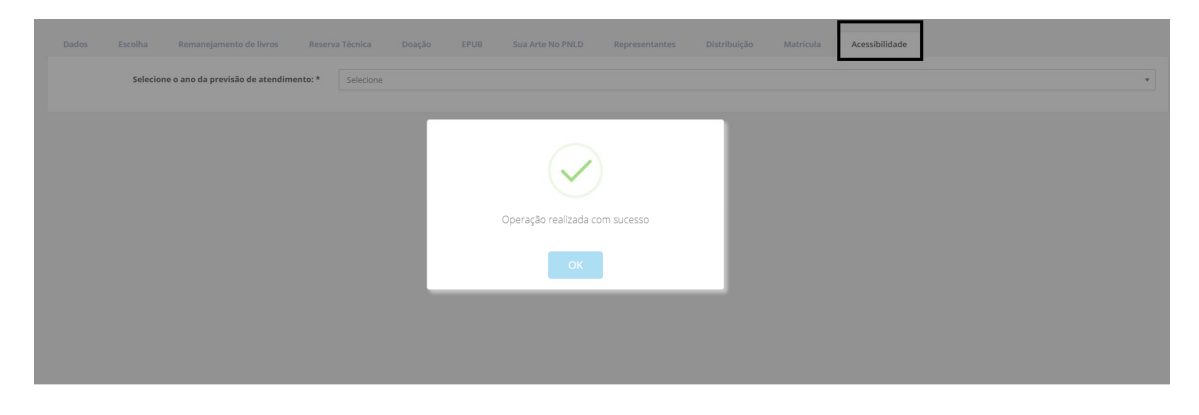

e) Ao selecionar a opção **NÃO** clique no botão SALVAR e em seguida aparecerá a seguinte mensagem ''Operação realizada com sucesso'':

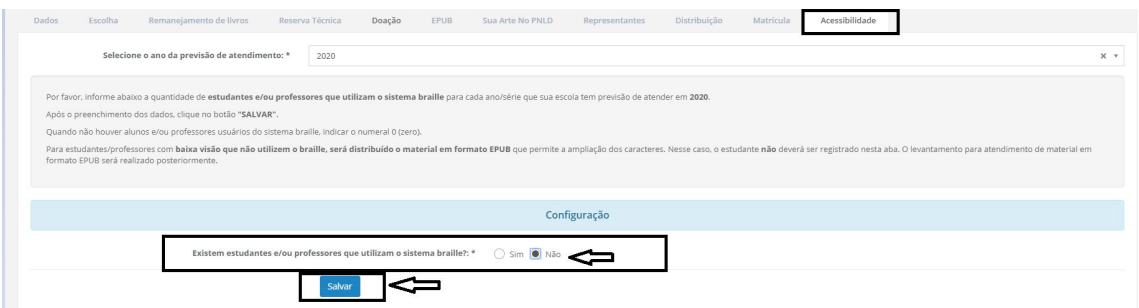

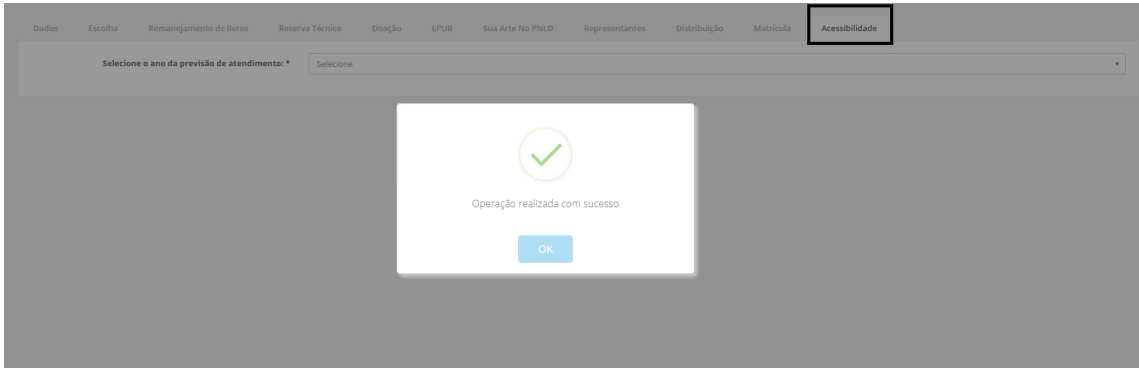

f) O prazo para registro ficará aberto no período de **02 a 08 de dezembro de 2019**. As informações inseridas poderão ser alteradas enquanto o prazo estiver aberto. Finalizado o prazo, os dados não poderão mais ser alterados. Também não será mais possível efetuar novos registros. **Fiquem atentos ao prazo!**

g) As secretarias de educação também terão acesso para informar os dados pelas escolas da sua rede.

Em caso de dúvidas, entre em contato com a equipe do livro didático pelo e-mail: livrodidatico@fnde.gov.br